# **Tips for Working Reproducibly**

#### Thomas J. Leeper

Senior Visiting Fellow in Methodology London School of Economics and Political Science

9 May 2019

# **Tools We'll See Today**

R, RStudio

- <https://cran.r-project.org/>
- <https://www.rstudio.com/>
- make (and other command line tools)

■ [https:](https://cran.r-project.org/bin/windows/Rtools/)

```
//cran.r-project.org/bin/windows/Rtools/
```
- **■** git
	- git (<https://git-scm.com/>)
	- github  $(htts://github.com/)$
	- gitkraken (<https://www.gitkraken.com/>)
- Collaboration software
	- overleaf (<https://www.overleaf.com/>)
	- $\blacksquare$  dropbox (<https://www.dropbox.com/>)
	- google drive (<https://drive.google.com/>)

## **Introductions**

### Me:

- Thomas
- **Political Scientist, Methodology Department**
- Experimental and computational methods R
- 
- You:
	- Name m.
	- $\blacksquare$  Field/Department
	- Methods
	- Tools/Software

# **Learning Objectives**

- **1** Define reproducibility and replicability
- <sup>2</sup> Understand how to organize a reproducible research project
- **3** Recognize different approaches to reproducibility and tools for implementing various reproducible workflows
- 4 Understand how to collaborate reproducibly

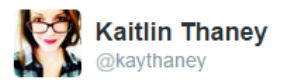

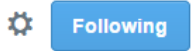

"Reproducible research' is a redundant term. 'Irreproducible research' just used to be known as 'bullshit'." - @fperez org  $::$ slow clap::

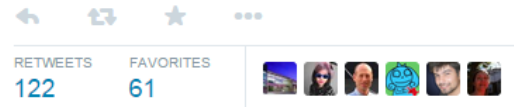

6:11 PM - 8 May 2014

## **Some Semantics**

- **Reproduction**: recreating output from a shared input
- **Replication**: creating new output from new input

[https://thomasleeper.com/2015/05/](https://thomasleeper.com/2015/05/open-science-language/) [open-science-language/](https://thomasleeper.com/2015/05/open-science-language/)

## **Beyond Scope for Today**

Verification

- Data Transparency ш
- Replication ш
- Non-computational reproducibility  $\blacksquare$ 
	- Software and hardware versioning
	- Deterministic computing
	- Interpretations

### **Lewis and Clark**

## **Lewis and Clark**

Jefferson's instructions:

The object of your mission is to explore the Missouri river, & such principal stream of it, as, by its course & communication with the water of the Pacific ocean may offer the most direct & practicable water communication across this continent, for the purposes of commerce

Beginning at the mouth of the Missouri, you will take observations of latitude and longitude at all remarkable points on the river. . .

Beginning at the mouth of the Missouri, you will take observations of latitude and longitude at all remarkable points on the river. . .

The courses of the river between these points of observation may be supplied by the compass, the logline & by time, corrected by the observations themselves. The variations of the compass too, in different places should be noticed

Your observations are to be taken with great pains & accuracy to be entered distinctly, & intelligibly for others as well as yourself, to comprehend all the elements necessary, with the aid of the usual tables to fix the latitude & longitude of the places at which they were taken, & are to be rendered to the war office, for the purpose of having the calculations made concurrently by proper persons within the U.S. Several copies of these as well as of your other notes, should be made at leisure times, & put into the care of the most trustworthy of your attendants, to guard by multiplying them against the accidental losses to which they will be exposed. A further guard would be that one of these copies be written on the paper of the birch, as less liable to injury from damp than common paper

### **. . . and finally:**

To provide, on the accident of your death, against anarchy, dispersion & the consequent danger to your party, and total failure of the enterprise, you are hereby authorised, by any instrument signed & written in your own hand, to name the person among them who shall succeed to the command

### <span id="page-14-0"></span>[Organizing Things](#page-14-0)

- [Building Things](#page-52-0)
- [Keeping Things](#page-101-0)

[Hands-On](#page-129-0)

# **Activity!**

How do you organize your files for a project?

### **Wait, but why do we care?**

If we're going to be transparent *in the end* (e.g., at verification or data archiving stage), what do we need to provide?

## **Wait, but why do we care?**

If we're going to be transparent *in the end* (e.g., at verification or data archiving stage), what do we need to provide?

A well-organized, reproducible analysis!

## **Wait, but why do we care?**

If we're going to be transparent *in the end* (e.g., at verification or data archiving stage), what do we need to provide?

A well-organized, reproducible analysis!

So rather than make that an annoying, post-hoc exercise related to publication, try to get organized and stay organized throughout your project from the very beginning.

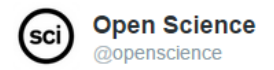

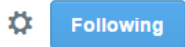

### "Reproducibility is collaboration with people you don't know, incl. yourself next week." -@philipbstark #openscience

diamond and 47. ÷  $0.0.0$ 

The single most important part of reproducibility is naming things!

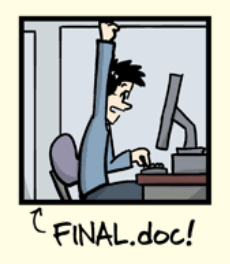

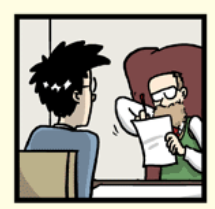

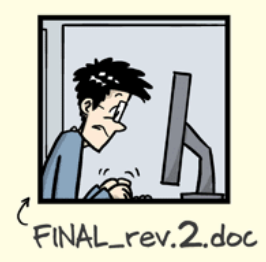

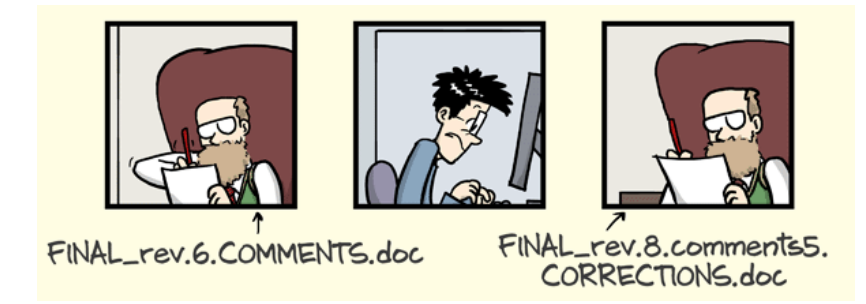

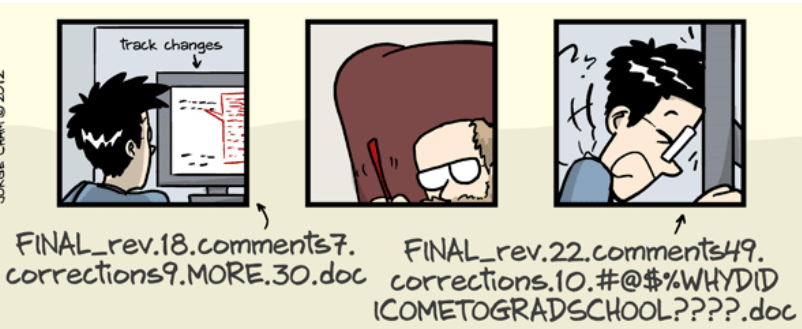

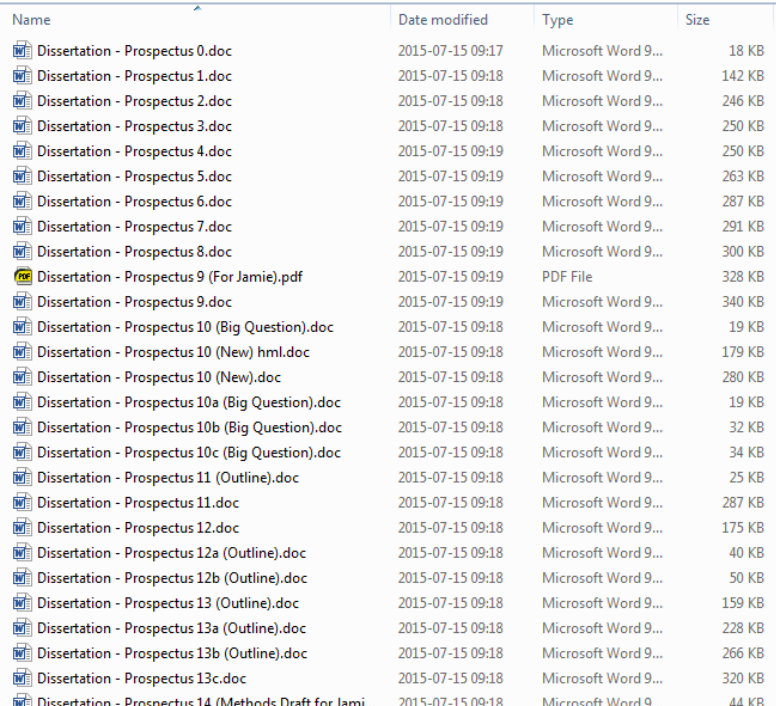

### **What makes up the ideal reproducible research product?**

- Gandrud's template
- rOpenSci's "Research Compendium"
- **Project TIER**
- AJPS Replication/Verification Policy

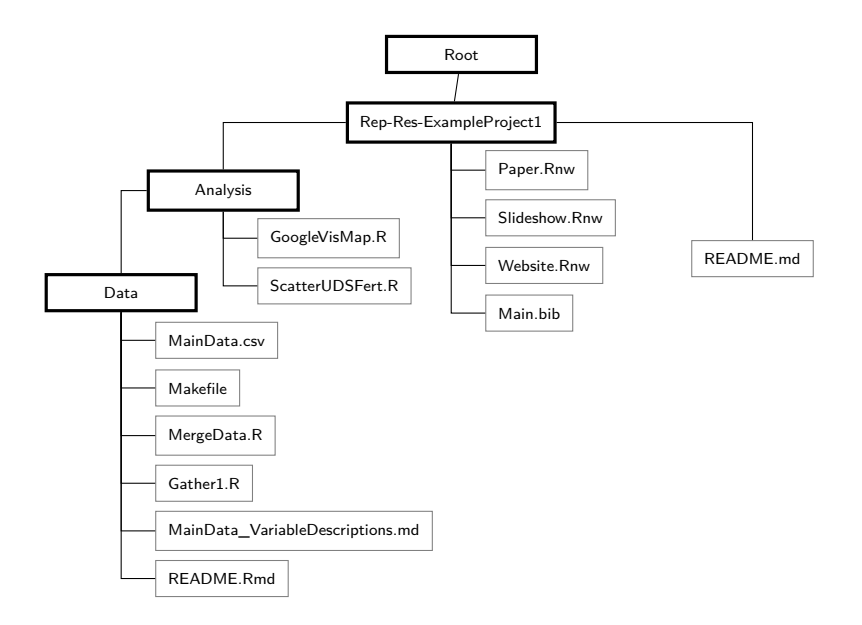

project

|

|

- |- DESCRIPTION # project metadata and dependencies
- |- README.md # top-level description of content
- |- data/ # raw data, not changed once created | +- my\_data.csv # data files in open formats
- |- analysis/ # any programmatic code +- my scripts.R # R code used to analyse data

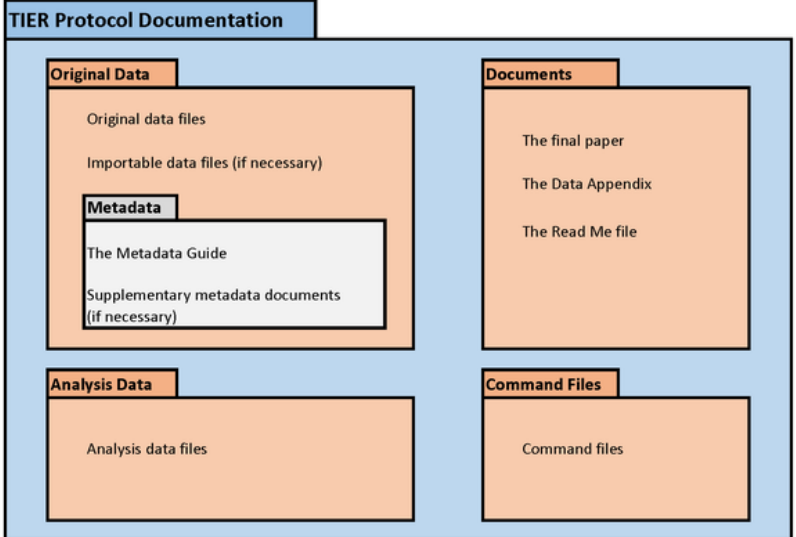

# **Don't be this guy:**

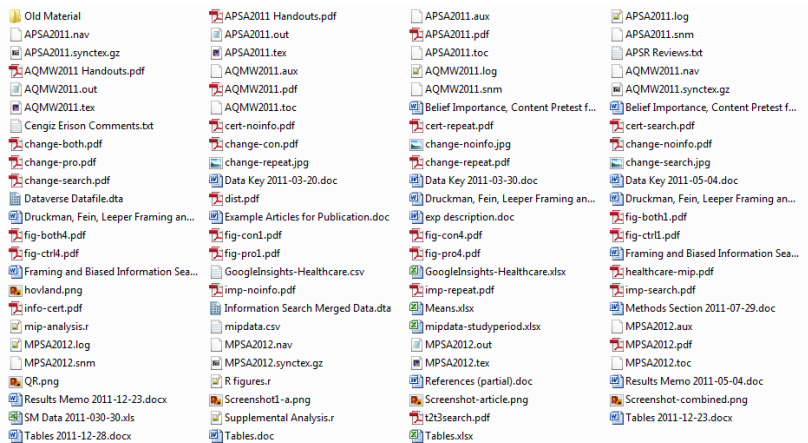

### **AJPS**

### <https://ajps.org/ajps-replication-policy/>

mkdir code

mkdir data

mkdir figures

echo # My Project > README.md

## **File names**

Which of these do we like best?

- PhD Comics style
- Sequential version numbers
- Datestamps
#### **File names**

Which of these do we like best?

- **PhD Comics style**
- Sequential version numbers
- Datestamps
- None of the above (Git!)

#### **Dates**

- paper03-05-18.docx
- paper3-5-18.docx
- paper05-03-18.docx
- paper5-3-18.docx
- paper18-3-5.docx
- paper18-5-3.docx
- paper03-05.docx
- paper05-03.docx
- paper3-5.docx
- paper5-3.docx

## **ISO 8601**

There is only one way to write dates:

YYYY-MM-DD

Why?

- Unambiguous
- Sortable by most-to-least important digits
- **Language agnostic**
- Universal

#### **Case**

- TitleCase
- camelCase
- snake\_case
- **Naturalcase**
- (Anything with spaces)

Everything you do should be plain text\*

#### Everything you do should be plain text\*

\* Exceptions to this are images (sometimes)

- . Plain text is always compatible Every single operating system has a plain text editor and they are all compatible up to the encoding of the text. This means that if you develop your lecture notes on a Mac and I develop them on a PC then we can still easily share - no worrying if you have the right software.
- . Plain text is easy to mix and match If your lecture materials are in a simple plain text format like markdown you can copy and paste the materials from one lecture into another and when the document is compiled make all the formatting/colors/etc. match. No more looking at hodgepodges of borrowed slides some with one ppt format and some with another.
- . Plain text is easy to maintain We mostly work on scalable education here at the JHU Data Science Lab. We often think of scalable education in terms of the number of students, but here we have also run into the problem of scaling the number of courses/instructor. I am currently the lead instructor on more than half a dozen classes running all the time. Every time I have to re-record a video it takes set up time, recording time, editing time, If I have an error in a markdown file it is a quick edit to a text file.
- . Plain text is lightweight Images can be stored online and the lecture notes themselves are small. This might not matter where internet access is good, but in places with limited resources or wifi, this can be the difference from easily accessible lecture notes and bad ones.
- . Plain text is always forward compatible Regardless of the next platform, if we have all of our knowledge/lecture notes stored in plain text it will be easy to extact them. When you switch platform, or compiling software, or style, there isn't a worry about the files not working appropriately.

#### https://simplystatistics.org/2017/06/13/ the-future-of-education-is-plain-text/

#### **Additionally. . .**

- $\blacksquare$  Easy to use in version control
- Easy to dynamically update as part of an analysis "pipeline"

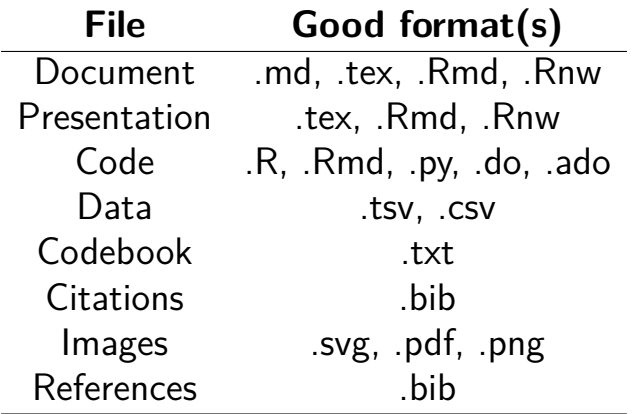

#### **Reference Management**

 $\blacksquare$  Never type/format citations manually!

■ Use reference management software Zotero (<https://www.zotero.org/>) Jabref (<http://www.jabref.org/>)

**Develop a workflow where these are** automatically generated

```
@Article{Berinsky2017,
```
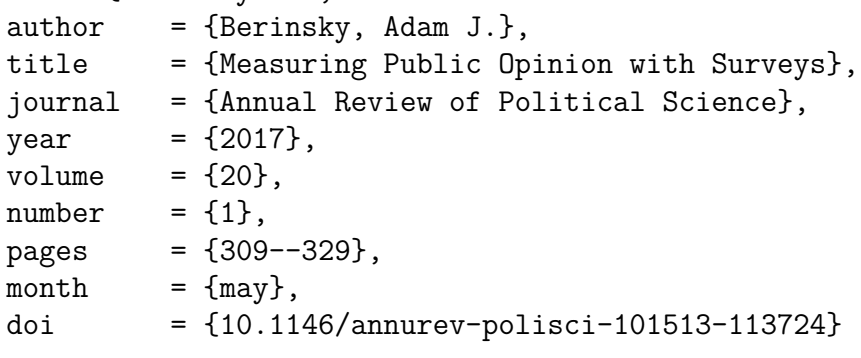

}

Is it possible to take the plain text ideology too far?

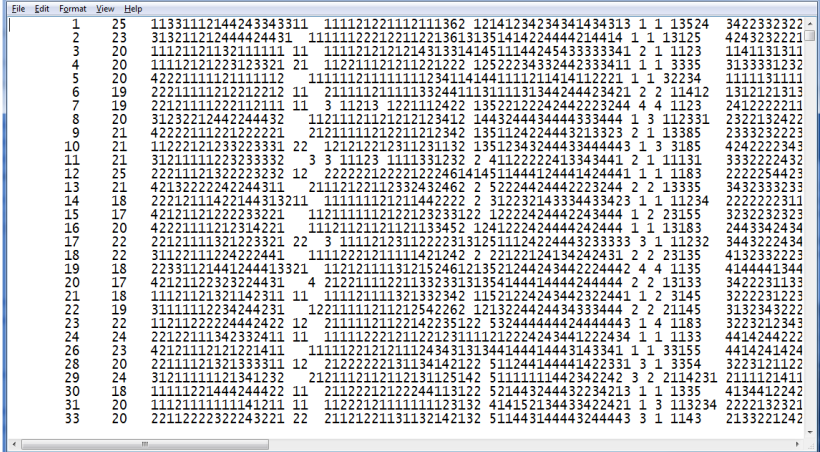

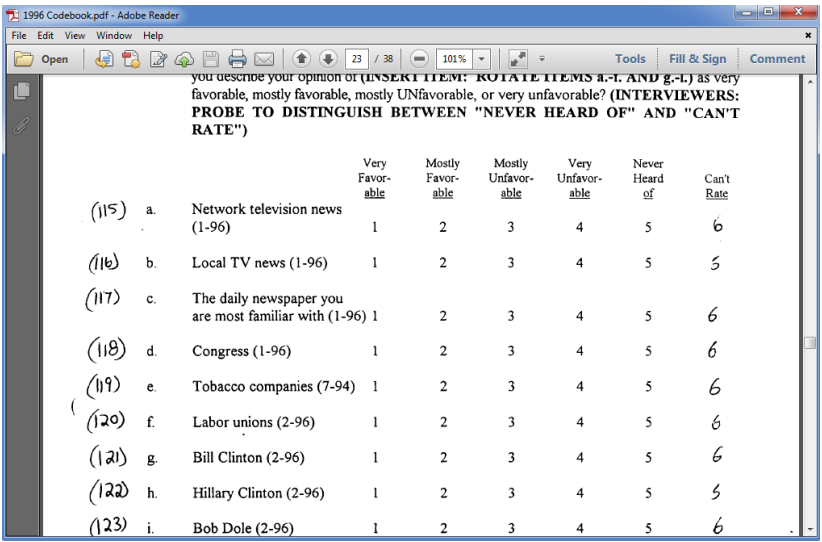

## Questions?

#### <span id="page-52-0"></span>[Organizing Things](#page-14-0)

#### [Building Things](#page-52-0)

[Keeping Things](#page-101-0)

[Hands-On](#page-129-0)

# **Activity!**

What's your analytic workflow? How do you get results into a paper, poster, or presentation?

 $\blacksquare$  Make figure/table/analysis in R

- $\Box$  Make figure/table/analysis in R
- 2 Copy/paste into Word document

- $\Box$  Make figure/table/analysis in R
- 2 Copy/paste into Word document
- **3** Adjust figure/table numbering

- $\Box$  Make figure/table/analysis in R
- 2 Copy/paste into Word document
- <sup>3</sup> Adjust figure/table numbering
- <sup>4</sup> Double check references

- $\Box$  Make figure/table/analysis in R
- 2 Copy/paste into Word document
- <sup>3</sup> Adjust figure/table numbering
- Double check references
- **5** Save as PDF
- <sup>6</sup> Change something in 1, repeat 2-5

- $\Box$  Make figure/table/analysis in R
- 2 Copy/paste into Word document
- <sup>3</sup> Adjust figure/table numbering
- Double check references
- **5** Save as PDF
- <sup>6</sup> Change something in 1, repeat 2-5
- 7 Get feedback (f\*ck!!), repeat 1-5

- $\Box$  Make figure/table/analysis in R
- 2 Copy/paste into Word document
- <sup>3</sup> Adjust figure/table numbering
- Double check references
- **5** Save as PDF
- <sup>6</sup> Change something in 1, repeat 2-5
- 7 Get feedback (f\*ck!!), repeat 1-5
- 8 Get reviews (f\*ck!!!!!), repeat 1-5

- $\Box$  Make figure/table/analysis in R
- 2 Copy/paste into Word document
- <sup>3</sup> Adjust figure/table numbering
- <sup>4</sup> Double check references
- **5** Save as PDF
- <sup>6</sup> Change something in 1, repeat 2-5
- 7 Get feedback (f\*ck!!), repeat 1-5
- 8 Get reviews (f\*ck!!!!!), repeat 1-5
- <sup>9</sup> Repeat 7 (f\*ck!!!!!!!!!!!!!!!), repeat 1-5

#### **Workflows as DAGs**

Reproducibility means executing a DAG

- DAG<sub>I</sub> **Directed** Acyclic Graph
- Files are *nodes*; workflows are *arrows*
- Example: [https:](https://github.com/leeper/make-example) [//github.com/leeper/make-example](https://github.com/leeper/make-example)

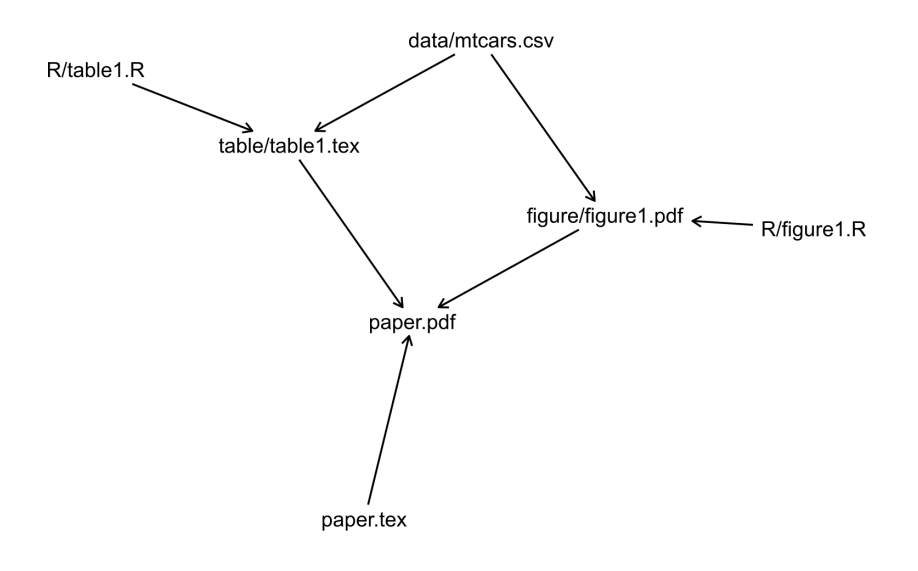

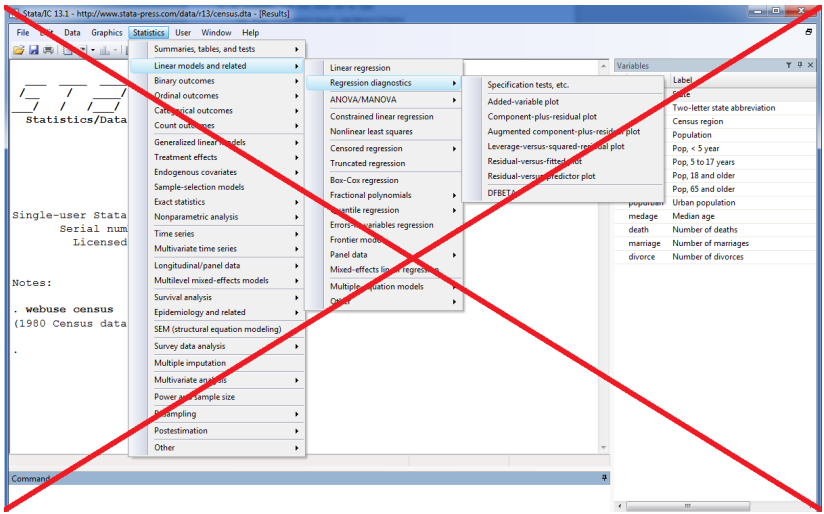

Lose track of the DAG

- **Lose track of the DAG**
- Won't comply with DA-RT verification policies

- **Lose track of the DAG**
- Won't comply with DA-RT verification policies
- You will make mistakes!

- $\blacksquare$  Lose track of the DAG
- Won't comply with DA-RT verification policies
- You will make mistakes!
- Eventually, you will have wasted your entire life manually fixing references, figure/table cross-references, and making sure that all of your numbers are correctly rounded and p-values have the correct number of stars next to them!

#### The prevalence of statistical reporting errors in psychology (1985–2013)

Michèle B. Nuiiten<sup>1</sup> · Chris H. J. Hartgerink<sup>1</sup> · Marcel A. L. M. van Assen<sup>1</sup> · Sacha Epskamp<sup>2</sup> · Jelte M. Wicherts<sup>1</sup>

Published online: 23 October 2015 © The Author(s) 2015. This article is published with open access at Springerlink.com

**Abstract** This study documents reporting errors in a sample of over 250,000 *p*-values reported in eight major psychology journals from 1985 until 2013, using the new R package "statcheck." statcheck retrieved null-hypothesis significance testing (NHST) results from over half of the articles from this period. In line with earlier research, we found that half of all published psychology papers that use NHST contained at least one *p*-value that was inconsistent with its test statistic and degrees of freedom. One in eight papers contained a grossly inconsistent p-value that may have affected the statistical conclusion. In contrast to earlier findings, we found that the average prevalence of inconsistent *p*-values has been stable over the years or has declined. The prevalence of gross inconsistencies was higher in  $p$ -values reported as significant than in  $p$ -values reported as nonsignificant. This could indicate a systematic bias in favor of significant results. Possible solutions for the high prevalence of reporting inconsistencies could be to encourthe contract of the contract of the contract of the contract of the contract of the contract of the contract of

Most conclusions in psychology are based on the results of null hypothesis significance testing (NHST; Cumming et al., 2007; Hubbard & Ryan, 2000; Sterling, 1959; Sterling, Rosenbaum, & Weinkam, 1995). Therefore, it is important that NHST is performed correctly and that NHST results are reported accurately. However, there is evidence that many reported *p*-values do not match their accompanying test statistic and degrees of freedom (Bakker & Wicherts, 2011; Bakker & Wicherts, 2014; Berle & Starcevic, 2007; Caperos & Pardo, 2013; Garcia-Berthou & Alcaraz, 2004; Veldkamp, Nuijten, Dominguez-Alvarez, Van Assen, & Wicherts, 2014: Wicherts, Bakker, & Molenaar, 2011). These studies highlighted that roughly half of all published empirical psychology articles using NHST contained at least one inconsistent  $p$ -value and that around one in seven articles contained a gross inconsistency, in which the reported  $p$ -value was significant and the computed the contract of the contract of the contract of the contract of the contract of
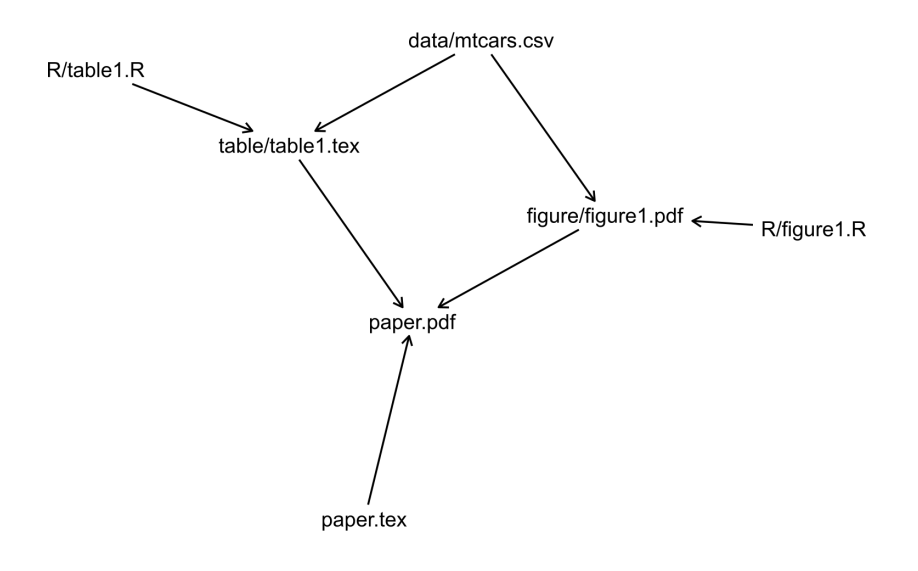

- 
- -
- -
	- -

<sup>1</sup> Do everything in one file

Do everything in one file

Master file calls code for one-file-per-output

Do everything in one file

Master file calls code for one-file-per-output

make ("code within workflow")

Do everything in one file

Master file calls code for one-file-per-output

make ("code within workflow")

knitr/rmarkdown ("workflow within code")

# **Everything in One File**

```
# Brexit Deservingnes Experiment Analysis
# setwd("c:/users/thomas/dropbox/brexitdeservingness/")
```

```
# load data
dat <- rio::import("data/LSE_Hobolt_May18_Client.sav")
stopifnot(identical(dim(dat), c(3273L, 62L)))
# Regression analysis: perceived deservingness
stargazer::stargazer(
 # reduced model (only leavers and remainers) with interaction
 lm(opinion ~ identity * condition, data = subset(dat, identity %in% c("A Leav
 type = "tex"out = "figures/results-deservingness.tex",
 star.char = c("*).
 star.cutoffs = c(0.05),
 notes = c("* $p<0.05$"),
 notes.append = FALSE,
 model.numbers = FALSE,
 float = FALSE.digits = 2.
 align = TRUE
)
```
# **One-File-Per-Output**

# Preference Trial Experiment Analysis # Thomas J. Leeper # 2018-06-25 #setwd("C:/Users/Thomas/Dropbox/KnowledgeGaps")

```
# code
library("car")
library("xtable")
library("GK2011")
source("Analysis/functions.R")
```

```
# recoding
source("Analysis/experiment cleaning.R")
```

```
# demographics
source("Analysis/experiment_demographics.R", echo = TRUE)
```

```
## Main analysis
source("Analysis/experiment knowledge.R")
```

```
## Appendix
source("Analysis/experiment appendix.R")
```
#### What's missing from these workflows?

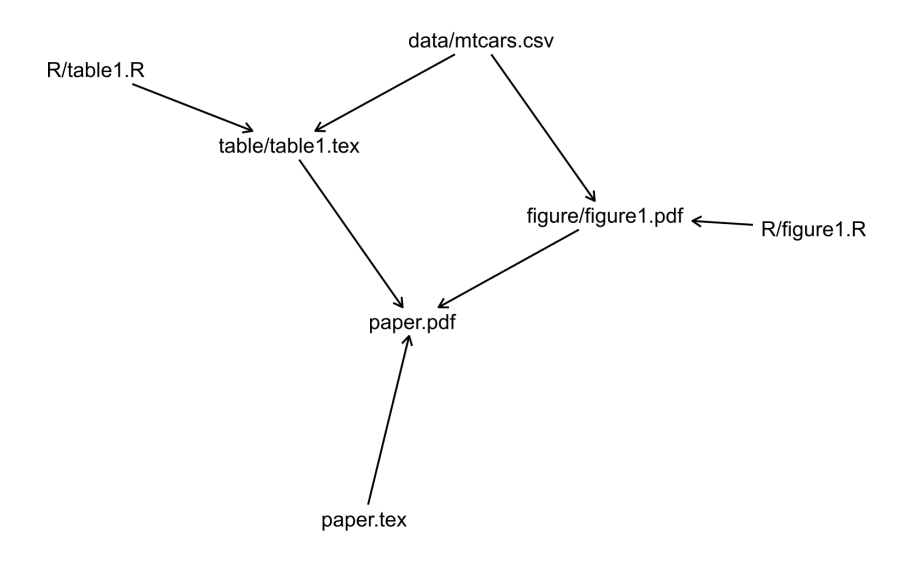

### **make with a makefile**

```
all: paper.pdf
figure/figure1.pdf: R/figure1.R data/mtcars.csv
   Rscript R/figure1.R
table/table1.tex: R/table1.R data/mtcars.csv
   Rscript R/table1.R
paper.pdf: paper.tex figure/figure1.pdf table/table1.tex
   pdflatex $<
   pdflatex $<
   bibtex $<
   pdflatex $<
```
# **Dynamic Documents (Rmarkdown)**

- The dynamic documents landscape is evolving very, very rapidly:
	- Early 2000s: Sweave
	- 2010's: knitr
	- Ongoing: Rmarkdown

# **Dynamic Documents (Rmarkdown)**

- The dynamic documents landscape is evolving very, very rapidly:
	- Early 2000s: Sweave
	- 2010's: knitr
	- Ongoing: Rmarkdown
- $\blacksquare$  Embed code (R or otherwise) inside a manuscript that outputs:
	- Word (.docx)
	- $HTM$
	- LaTeX/PDF
	- HTML or PPT slides

# **Rmarkdown**

#### **11 YAML metadata header**

```
---
title: My Manuscript
author: Thomas J. Leeper
---
```
#### <sup>2</sup> Document contents in **markdown**

# A header ## A subhead This is my manuscript, \*\*bold\*\* and \*italic\*.

#### **3** Code in "code chunks":

```
'''{r chunk1}
# R code
hist(rnorm(1000))
'''
```
- title: My Manuscript
- author: Thomas J. Leeper
- date: 2017-09-21

---

---

- output: pdf document

```
This is my manuscript.
```

```
'''{r chunk1}
# R code
hist(rnorm(1000))
\epsilon \epsilon \epsilon
```
# **Markdown Basics**

Markdown is a very simple markup language for formatting simple texts:

\*italics\* italics \*bold\* **bold** 'preformatted' preformatted # Heading Heading Level 1 ## Heading **Heading Level 2** ### Heading **Heading** Level 3 [link](https://google.com) [link](https://google.com)

# **Chunk Options**

- '''{r chunk1, eval=TRUE, echo=TRUE}  $2 + 2$  $\epsilon$   $\epsilon$
- '''{r chunk2, eval=TRUE, echo=FALSE}  $2 + 2$  $\epsilon$   $\epsilon$

'''{r chunk3, echo=FALSE, results="hide"}  $2 + 2$  $\epsilon$   $\epsilon$   $\epsilon$ 

# **Global Chunk Options**

```
'''{r options, eval = TRUE, echo = FALSE}
library("knitr")
opts chunk$set(echo = FALSE,cache = TRUE,
                 message = FALSE)\epsilon \epsilon
```
### **Basic Tables**

```
'''{r table1, results = "asis"}
xtable::xtable(table(mtcars$cyl, mtcars$gear))
```

```
knitr::kable(head(mtcars))
\epsilon
```
# **Regression Results Tables**

```
'''{r table2, results = "asis"}
library("stargazer")
stargazer(
  x1 \leftarrow \text{lm}(mpg \sim \text{disp} + \text{wt},data = mtcars),
  x2 \leq \text{Im}(\text{mpg} \sim \text{disp} + \text{wt} + \text{vs},data = mtcars),
  header = FALSE)
\epsilon \epsilon
```
# **Figures**

```
'''{r fig1,
     fig.cap = "Fuel Economy by Weight",
     fig.height = 4,
     fig.width = 6}
library("ggplot2")
ggplot(mtcars,
    \text{aes}(x = wt,y = mpg,
          \text{colour} = \text{factor}(\text{cyl})) +geom_point()
\epsilon \epsilon
```
# **You can work in LaTeX, too!**

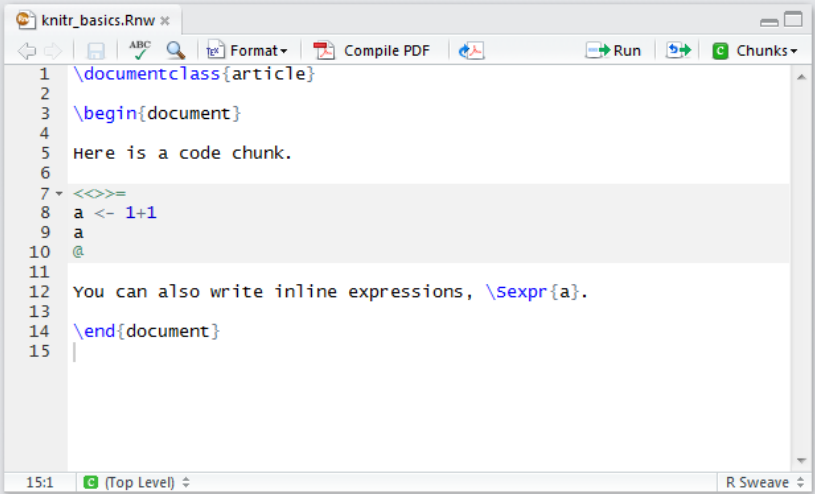

# You can work in LaTeX, too!

```
\begin{document}
```

```
Here is a code chunk.
```

```
\begin{knitrout}
\definecolor{shadecolor}{rgp}{0.969, 0.969, 0.969}\color{fgcolor}\begin{kframe}
\begin{alltt}
\hlstd{a} \hlkwb{<-} \hlnum{1}\hlopt{+}\hlnum{1}
\hlstd{a}
\end{alltt}
\begin{verbatim}
## \lceil 1 \rceil 2
\end{verbatim}
\end{kframe}
\end{knitrout}
You can also write inline expressions, 2.
```

```
\end{document}
```
# **You can work in LaTeX, too!**

Here is a code chunk.

 $a \le -1+1$ a  $\#$   $\#$   $\lceil 1 \rceil$  2

You can also write inline expressions, 2.

# **How do you pick a workflow?**

- There is no one-size-fits-all workflow!
- Decide what works for you for a given project with particular collaborators
- $\blacksquare$  I use multiple workflows on different projects

# Questions?

#### <span id="page-101-0"></span>[Organizing Things](#page-14-0)

#### [Building Things](#page-52-0)

#### [Keeping Things](#page-101-0)

#### [Hands-On](#page-129-0)

# **Activity!**

What tools do you use to store, share, and/or archive your research materials?

Three ways of thinking about how you keep and store your research materials:

Three ways of thinking about how you keep and store your research materials:

- <sup>1</sup> Collaborating with yourself or others in the future
	- Going back in time for long-lived projects
	- Verification at publication stage

Three ways of thinking about how you keep and store your research materials:

<sup>1</sup> Collaborating with yourself or others in the future

> Going back in time for long-lived projects ■ Verification at publication stage

- <sup>2</sup> Collaborating with others now
	- Collaborating simultaneously
	- Collaborating asynchronously

Three ways of thinking about how you keep and store your research materials:

<sup>1</sup> Collaborating with yourself or others in the future

> Going back in time for long-lived projects ■ Verification at publication stage

- <sup>2</sup> Collaborating with others now
	- Collaborating simultaneously
	- Collaborating asynchronously
- <sup>3</sup> Collaborating with others after you die  $\blacksquare$  Future reproducibility requests

### Live Collaboration

### Other Collaboration
## **Keeping things**

## Live Collaboration Google Docs Overleaf  $\Box$  Dropbox/Box/etc.  $F_{mail?}$ Other Collaboration

## **Keeping things**

### Live Collaboration

Google Docs

Overleaf

 $\Box$  Dropbox/Box/etc.

### Other Collaboration

- Active project: Version control (git)
- **Backup: Dropbox,** GDrive, S3, Github

#### Email? m.

## **Keeping things**

### Live Collaboration

Google Docs

Overleaf

 $\Box$  Dropbox/Box/etc.

#### Email?

#### Other Collaboration

- Active project: Version control (git)
- **Backup: Dropbox,** GDrive, S3, Github
- Archiving: Dataverse, Zenodo, Figshare, OSF
- Git is "an open-source distributed version control system"
- Developed in 2005 by Linus Torvalds
- Widely used in software development world

Helps you keep and *annotate* snapshots of your project over time

- $\blacksquare$  Better than renaming your files all the time
- Better than using within-file VCS (e.g., Word)
- Better than single-stream sharing (e.g., Dropbox)

Helps you keep and *annotate* snapshots of your project over time

- $\blacksquare$  Better than renaming your files all the time
- Better than using within-file VCS (e.g., Word)
- Better than single-stream sharing (e.g., Dropbox)

 $\blacksquare$  Facilitates collaboration (incl. with future you)

Helps you keep and *annotate* snapshots of your project over time

- $\blacksquare$  Better than renaming your files all the time
- Better than using within-file VCS (e.g., Word)
- Better than single-stream sharing  $(e.g., Dropbox)$

■ Facilitates collaboration (incl. with future you)

 $\blacksquare$  It's FOSS with lots of clients, tools, and community support

■ Widely used in software development world

Version control helps you stay organized

Version control helps you stay organized 1 What's important to keep around?

Version control helps you stay organized

- 1 What's important to keep around?
- 2 What's not important to keep around?

Version control helps you stay organized

- 1 What's important to keep around?
- 2 What's not important to keep around?
- <sup>3</sup> What is all this crap?

Version control helps you stay organized

- 1 What's important to keep around?
- <sup>2</sup> What's not important to keep around?
- <sup>3</sup> What is all this crap?

■ Think "tracked changes" for all of your files

Version control helps you stay organized

- 1 What's important to keep around?
- <sup>2</sup> What's not important to keep around?
- <sup>3</sup> What is all this crap?

#### ■ Think "tracked changes" for all of your files  $\blacksquare$  Save history of changes/versions

Version control helps you stay organized

- 1 What's important to keep around?
- <sup>2</sup> What's not important to keep around?
- <sup>3</sup> What is all this crap?

#### ■ Think "tracked changes" for all of your files

- $\blacksquare$  Save history of changes/versions
- Experiment non-destructively

Version control helps you stay organized

- 1 What's important to keep around?
- <sup>2</sup> What's not important to keep around?
- <sup>3</sup> What is all this crap?

■ Think "tracked changes" for all of your files

- $\blacksquare$  Save history of changes/versions
- Experiment non-destructively
- Collaborate

Version control helps you stay organized

- 1 What's important to keep around?
- <sup>2</sup> What's not important to keep around?
- <sup>3</sup> What is all this crap?

■ Think "tracked changes" for all of your files

- $\blacksquare$  Save history of changes/versions
- Experiment non-destructively
- Collaborate

■ You're probably already version controlling informally!

## **Using Git**

Git create a "local repository" file that you can interact with using a number of tools

- Command-line git
- Git Bash
- Git GUI
- GitHub Desktop
- RStudio (via "Projects")
- GitHub/Bitbucket/GitLab web interfaces
- Gitkraken
- git2r (R package)

 $\blacksquare$  . . .

```
git --version
git
git config --global user.name "My Name"
git config --global user.email "me@example.com"
git config --list
```

```
git init
git status
echo Hello world! > README.md
git add README.md
git status
git rm --cached README.md
git status
git add --all
git commit -m "my first commit!"
git status
git log
```
## **90% of What You Need**

- git add (stage) or git rm (unstage)
- git commit
- git status, git log
- git remote
	- $\blacksquare$  git push
	- git pull
- git branch
	- git merge

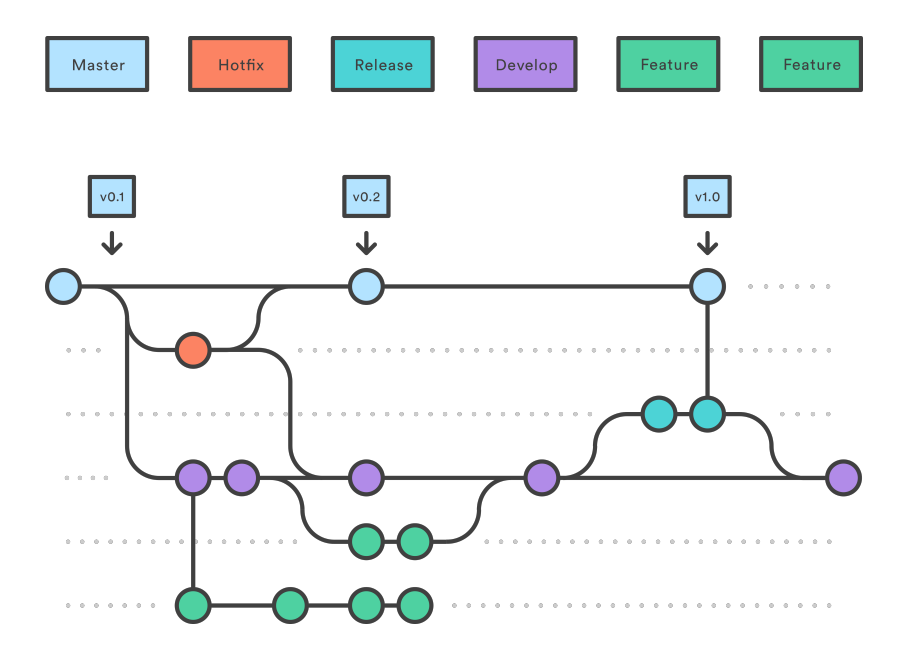

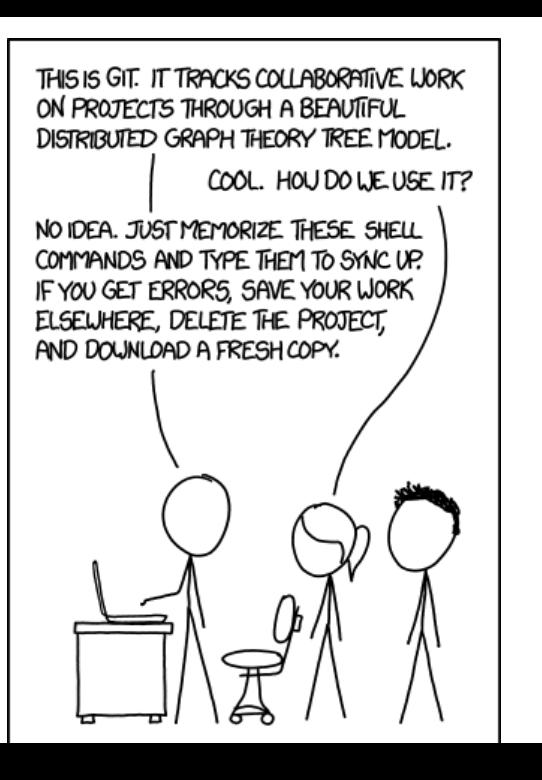

# Questions?

#### [Organizing Things](#page-14-0)

- [Building Things](#page-52-0)
- [Keeping Things](#page-101-0)

[Hands-On](#page-129-0)

## **Hands-On Practice**

- **1** Work together on migrating a workflow
- <sup>2</sup> Dig through replication archives
- <sup>3</sup> Work individually or in pairs on making workflow more reproducible

**Let's vote: What should we do?**

# Questions?

## **Learning Objectives**

- **1** Define reproducibility and replicability
- <sup>2</sup> Understand how to organize a reproducible research project
- **3** Recognize different approaches to reproducibility and tools for implementing various reproducible workflows
- 4 Understand how to collaborate reproducibly

## **Other stuff we didn't get to**

- Project management and collaboration
- Reproducible data gathering and protocols
- **Licensing and copyright**
- Data privacy and anonymization
- Writing and distributing packages

■ Once you work reproducibly, you'll never want to go back to your old workflow

- Once you work reproducibly, you'll never want to go back to your old workflow
- "Advanced" workflows (e.g., make, git) get complicated — StackOverflow is your friend

- Once you work reproducibly, you'll never want to go back to your old workflow
- "Advanced" workflows (e.g., make, git) get complicated — StackOverflow is your friend
- Collaborators probably don't know how to (or want to) use these tools

- Once you work reproducibly, you'll never want to go back to your old workflow
- "Advanced" workflows (e.g., make, git) get complicated — StackOverflow is your friend
- Collaborators probably don't know how to (or want to) use these tools
- Reproducibility is selfish first and for science second!

### **Git Essentials**

- stage
- commit
- branch
- merge
- push and pull
- <sup>1</sup> stage
	- **stage**: select files to be recorded in a "snapshot" of the project
	- **unstage**: remove files from the snapshot (but not from your computer)
- <sup>2</sup> commit
- <sup>3</sup> branch
- <sup>4</sup> merge
- <sup>5</sup> push and pull

- <sup>1</sup> stage
- <sup>2</sup> commit

**commit**: record a permanent snapshot of the staged files, labelled with a "commit message" **amend**: modify (typically the most recent) commit with new changes or commit message

- <sup>3</sup> branch
- <sup>4</sup> merge
- <sup>5</sup> push and pull

- <sup>1</sup> stage
- <sup>2</sup> commit
- <sup>3</sup> branch
	- produce a complete *local* copy of the project where changes can be made independently of the "master" branch
- <sup>4</sup> merge
- <sup>5</sup> push and pull

- <sup>1</sup> stage
- <sup>2</sup> commit
- <sup>3</sup> branch
- <sup>4</sup> merge

update a branch with changes from another local branch (or a remote); you can change multiple branches independently.

<sup>5</sup> push and pull

- <sup>1</sup> stage
- <sup>2</sup> commit
- <sup>3</sup> branch
- <sup>4</sup> merge
- <sup>5</sup> push and pull
	- **push**: send the project (any new commits) to a remote server (like GitHub)
	- **pull**: grab new commits from a remote server

- stage
- commit
- branch
- merge
- push and pull

# **Hands-on practice!**

## **Initializing a Project Structure**

- There's no single best way to organize a project
- But, some words of wisdom:
	- $\blacksquare$  Put like with like
	- Avoid excessive hierarchy
	- Not everything needs to go into git
	- Steal others' structures!

```
git status
git diff README.md
git diff HEAD README.md
git diff HEAD~1 README.md
git diff HEAD~2 README.md
git diff HEAD~3 README.md
git diff HEAD~20 README.md
git diff <commit hash> README.md
git diff <commit hash>
```
### **!! DANGER: Amend Commit !!**

```
git status
git log --oneline
# maybe add/rm files
git amend
# enter the hell of vim
```

```
git config --global core.editor
"<executable> <options>"
```
### **Safe reversion**

```
git status
git log --oneline
git revert <commit hash>
# enter the hell of vim
# or something else terrible
git revert --abort
```
#### **!! DANGER: Unsafe reversion !!**

#### The [StackOverflow Question](https://stackoverflow.com/questions/927358/how-to-undo-the-last-commits-in-git)

```
git status
echo "bad bad bad" > bad.txt
git status
echo bad.txt > .gitignore
git status
echo bad bad > bad1.txt
echo bad bad > bad? txt.
echo bad* > .gitignore
git status
git add bad1.txt -fgit status
```
## **Navigating History**

- git status
- git log
- git checkout <commit hash>
- git status
- ls
- cat README.md
- git checkout master

git status git log git checkout <commit hash> git status  $\log$ echo aaaaaah!>manuscript.txt git checkout master

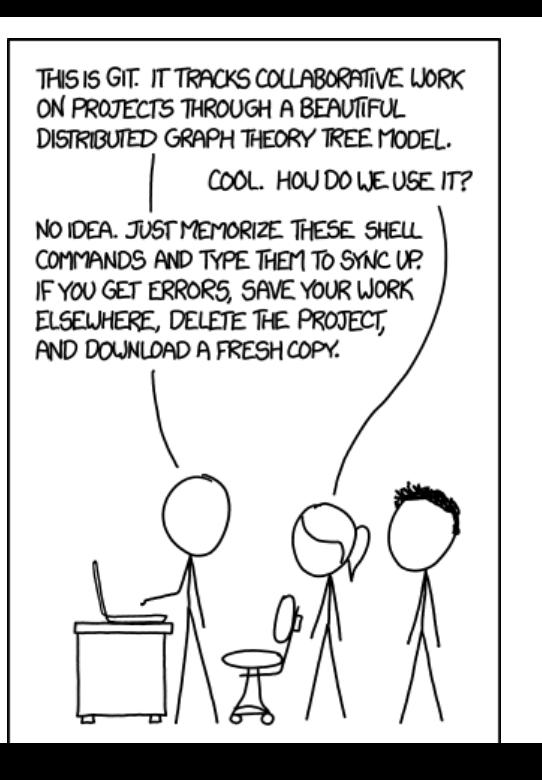

### **Branches**

- **Branches are local, parallel versions of your** entire project
- Useful for multiple things:
	- Experimentation
	- Manuscript submissions  $\blacksquare$
	- Collaboration

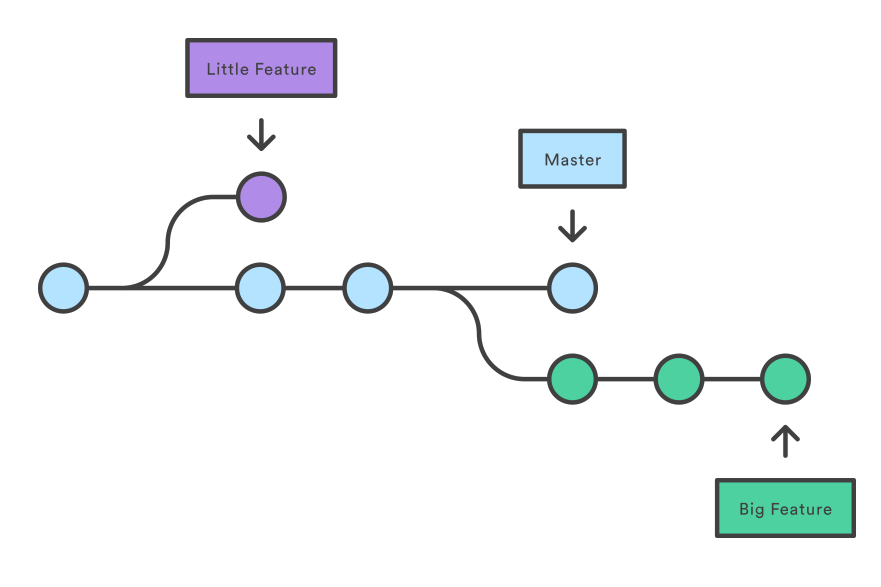

Source: <https://www.atlassian.com/git/tutorials>

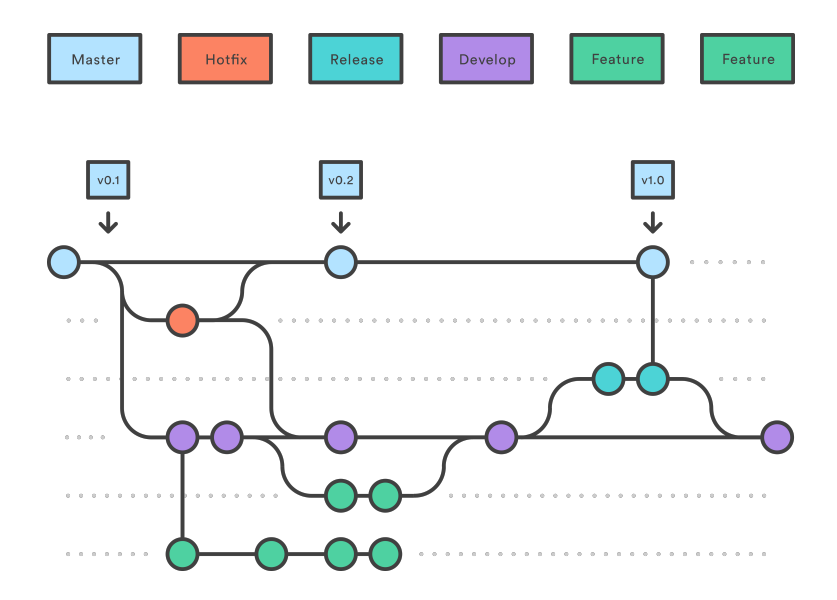

Source: <https://www.atlassian.com/git/tutorials>

## **Simple branch and merge**

git status git checkout -b thomas git status # do something git add --all git commit -m "thomas's commit" git checkout master git branch git log --graph --oneline git merge thomas

## **GUIs**

- You can do everything in Git on the command line
- GUIs can be helpful for:
	- Exploring history
	- Visualizing branches ٠
	- Confirming what you're doingш

## **Merge conflicts**

```
git checkout -b thomas
git status
# do something to README.md
git add --all
git commit -m "change on thomas"
git checkout master
# do something to README.md
git add --all
git commit -m "change on master"
git merge thomas
git log
```
#### **Remotes**

- A server ("cloud") instance of the Git repository
- Useful for multiple things:
	- Collaboration m.
	- Transparency
	- $A$ rchiving/backups
	- Using web-based Git interfaces

#### **Remotes**

#### ■ Three major players in cloud Git

- GitHub
- **Atlassian Bitbucket**
- GitLab
- Why choose one or the other?
	- Cost
	- Collaborators
	- **Private repositories**

```
git status
git remote add github
https://github.com/leeper/rt2
git remote
git remote set-url
git remote rename
git remote remove
```

```
git status
git push github master -u
git fetch github
git fetch github master
git checkout -b new-idea
git push github new-idea
git checkout master
git pull github master
```
git pull

```
git status
git tag -a v0.0.1 -m "v0.0.1"
git push --tags
```

```
git tag -d v0.0.1
```
### **Tags versus Branches**

 $\blacksquare$  Branches are for working versions of project

- Collaborator-specific branches
- Submission-specific branches
- Experimental or "bug fix" branches
- Tags are for marking particular snapshots
	- Significant moments in project history
	- Journal submission or conference version
	- Formal "releases"

## **Collaboration**

#### ■ Technical aspects

- Give collaborators access on GitHub (or wherever)
- Work on separate branches
- Merge agreed changes into **master**

#### **Human factors aspects**

- Requires agreeing on workflow
- Communication about what goes in "master"
- Can feel awkward if moving from a Dropbox- or email-based collaboration style

## **Try it with a partner!**

- Partner A create a GitHub repo; give Partner B access
- Partner B should git fetch/git pull the repo
- Partner B should create a local branch and git push
- Partner A should git fetch the branch
- Partner A should git merge the branch to **master** and git push
- Partner B should git pull from **master**
- Both use git log to compare